## **راهنمای ثبت نام و شرکت درکارگاه آنالین ) سامانه پژوهشیار(**

گام اول:

# **ورود به سامانه پژوهشیار از آدرس:***ir.ac.abadanums.ris*

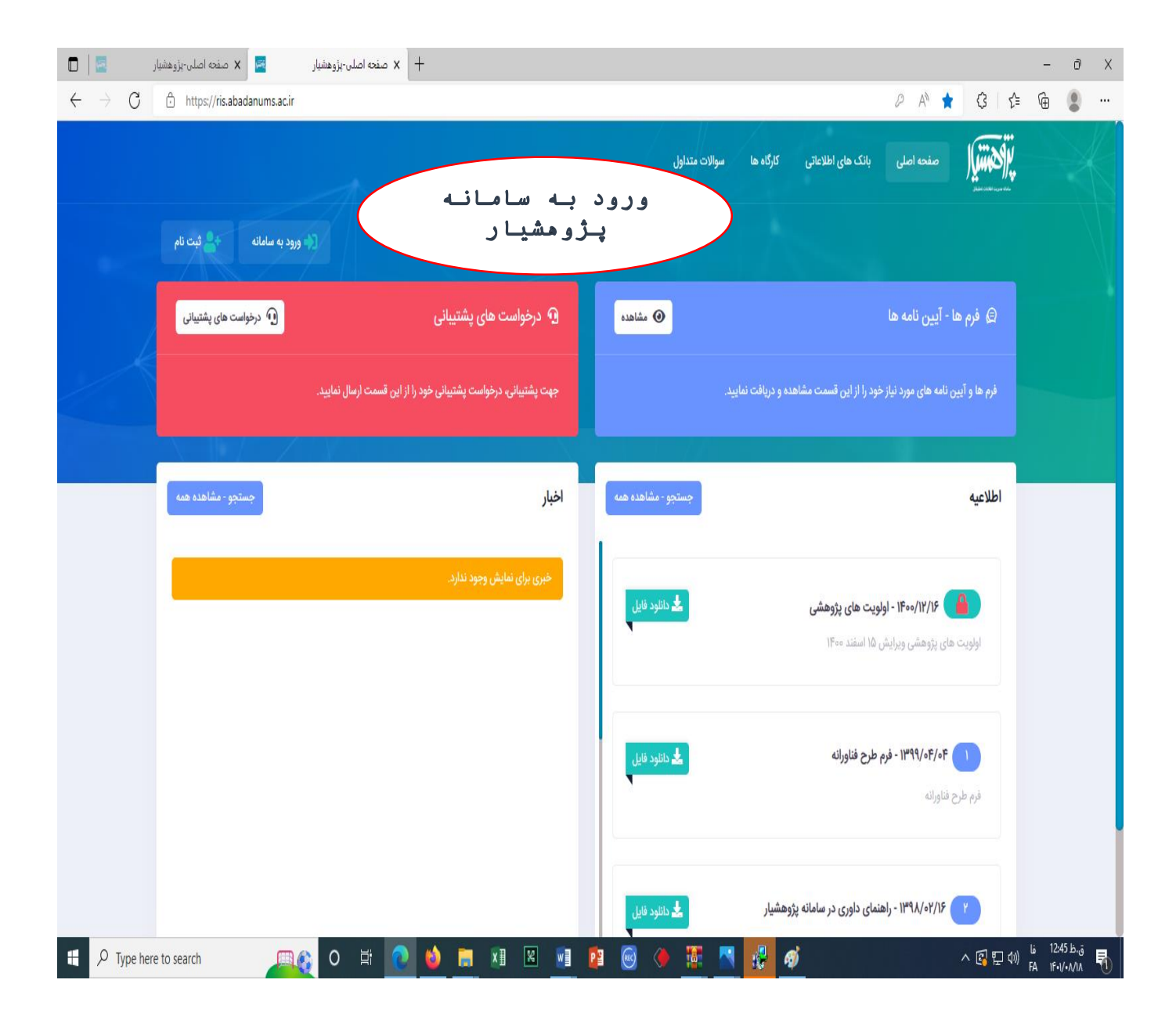

- گام دوم: ثبت نام در سامانه پژوهشیار
- اساتید برگزار کننده کارگاه آنالین جهت برگزاری کارگاه آنالین نیاز به ثبت نام اولیه درسامانه پژوهشیار و ثبت نام درکارگاه را دارند.

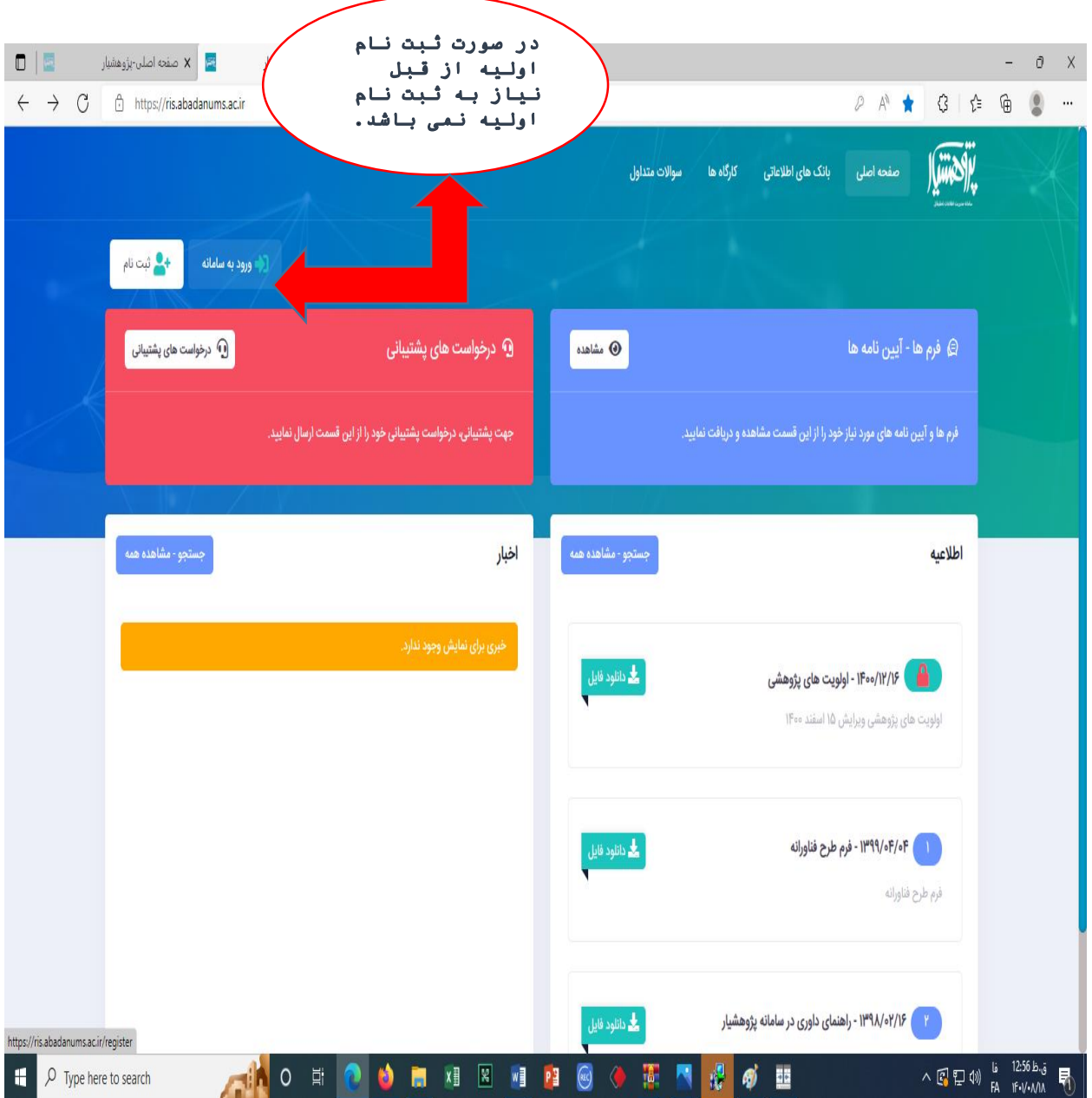

گام سوم: تمکیل کادر ثبت نام

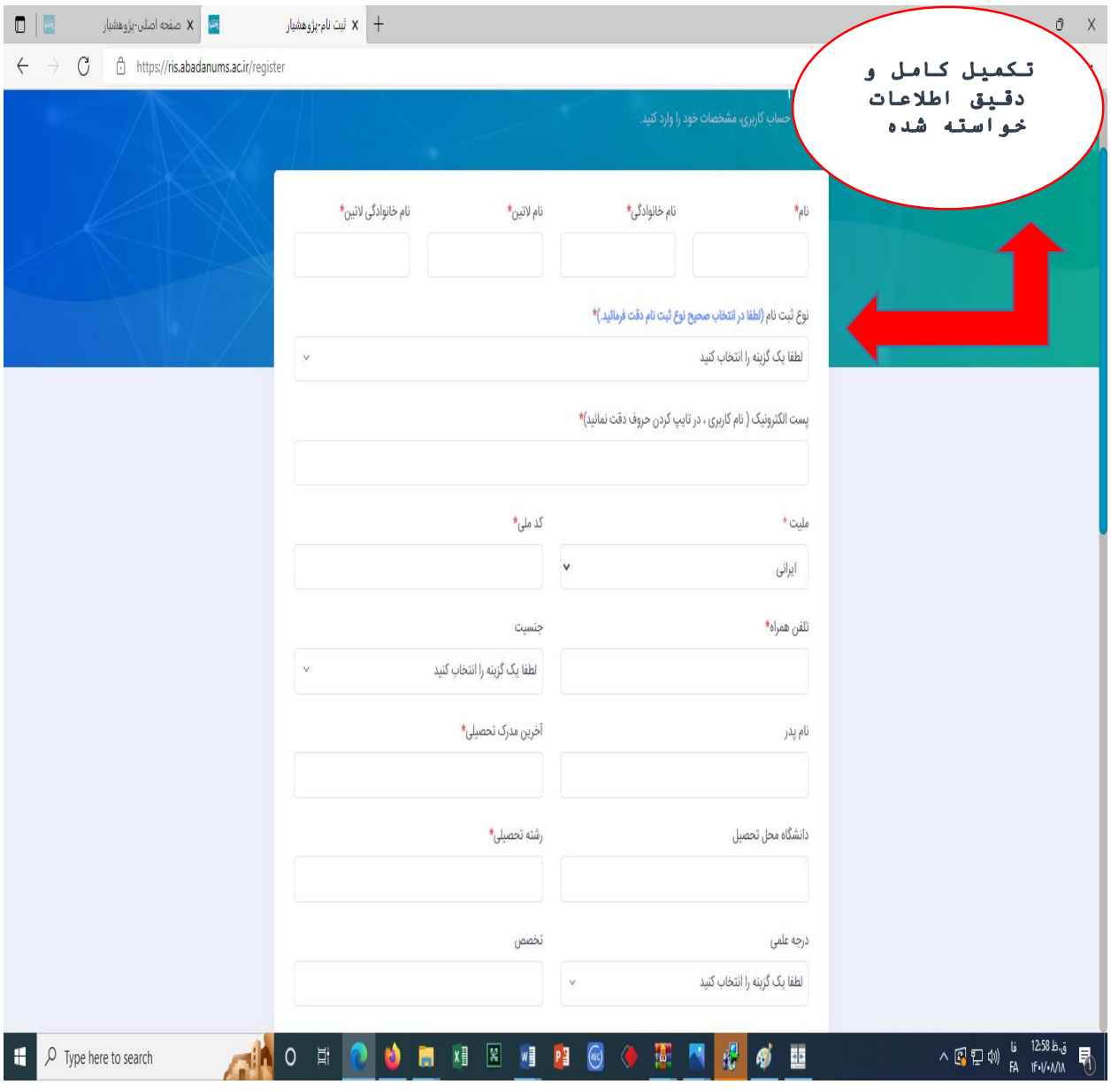

گام چهارم: بعد از ثبت نام اولیه ورود با یوزرو پسورد

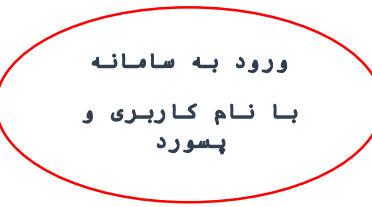

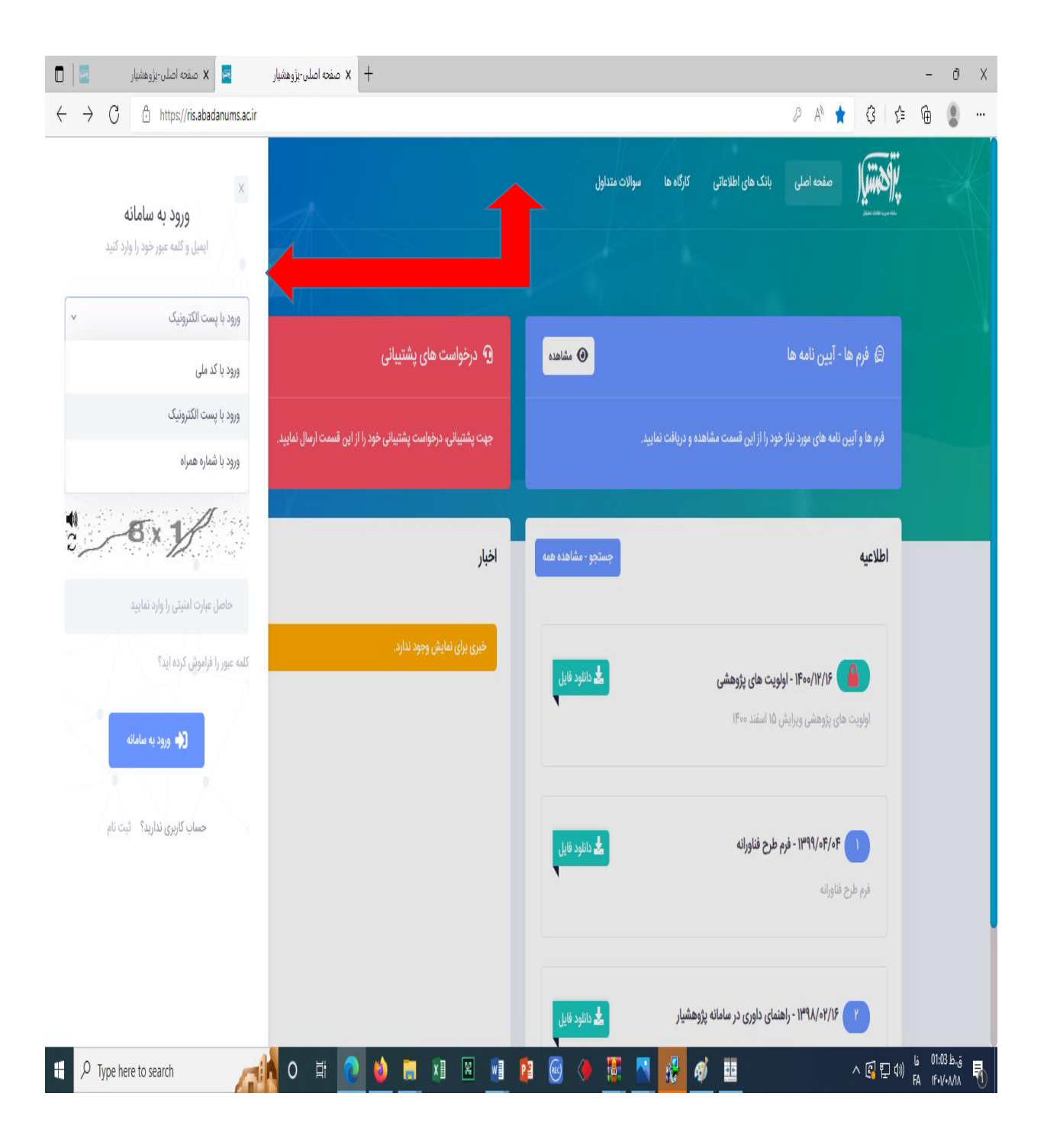

#### گام پنجم: ورود به پروفایل و محیط اصلی سامانه

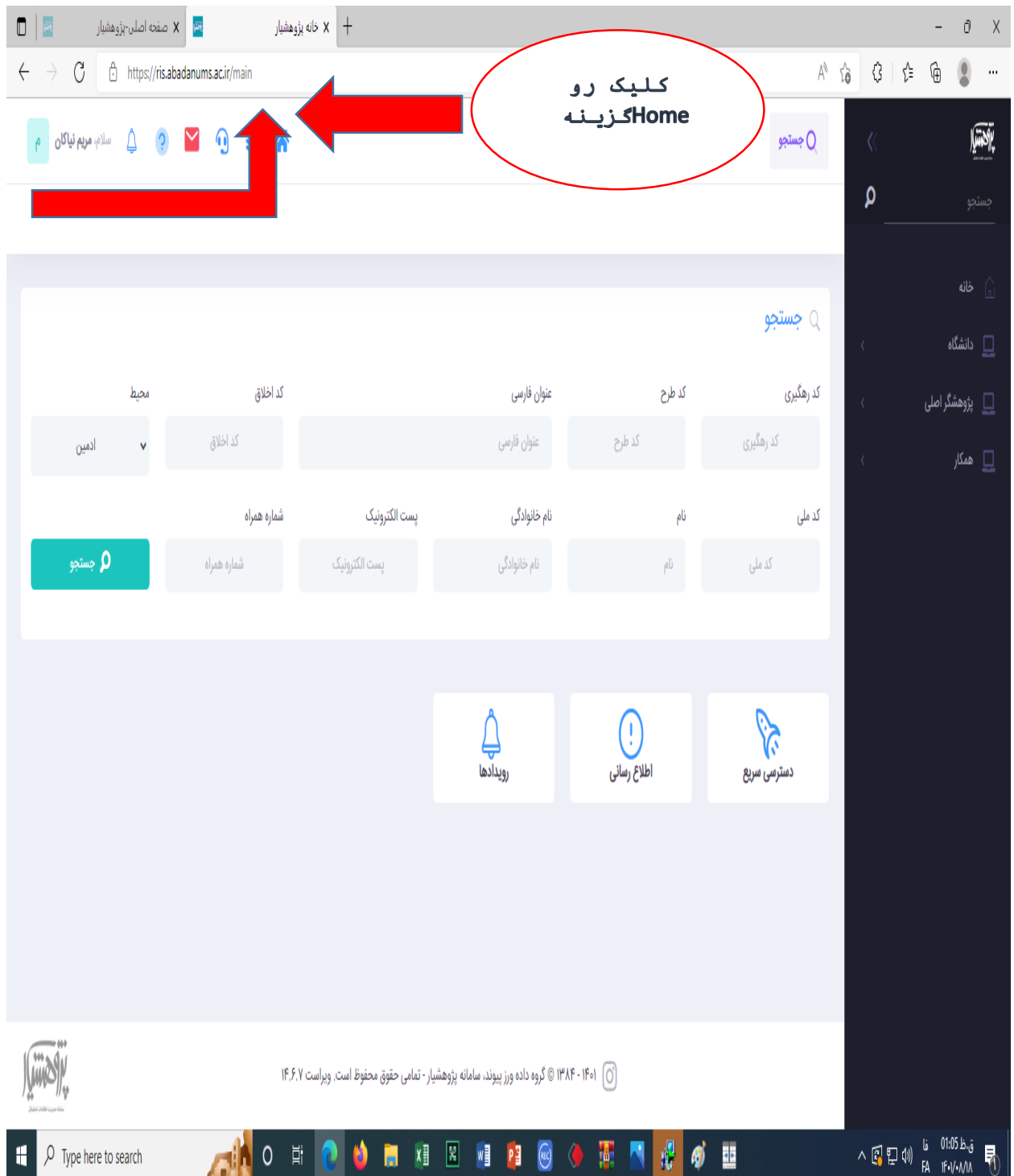

گام ششم انتخاب گزینه کارگاهها:

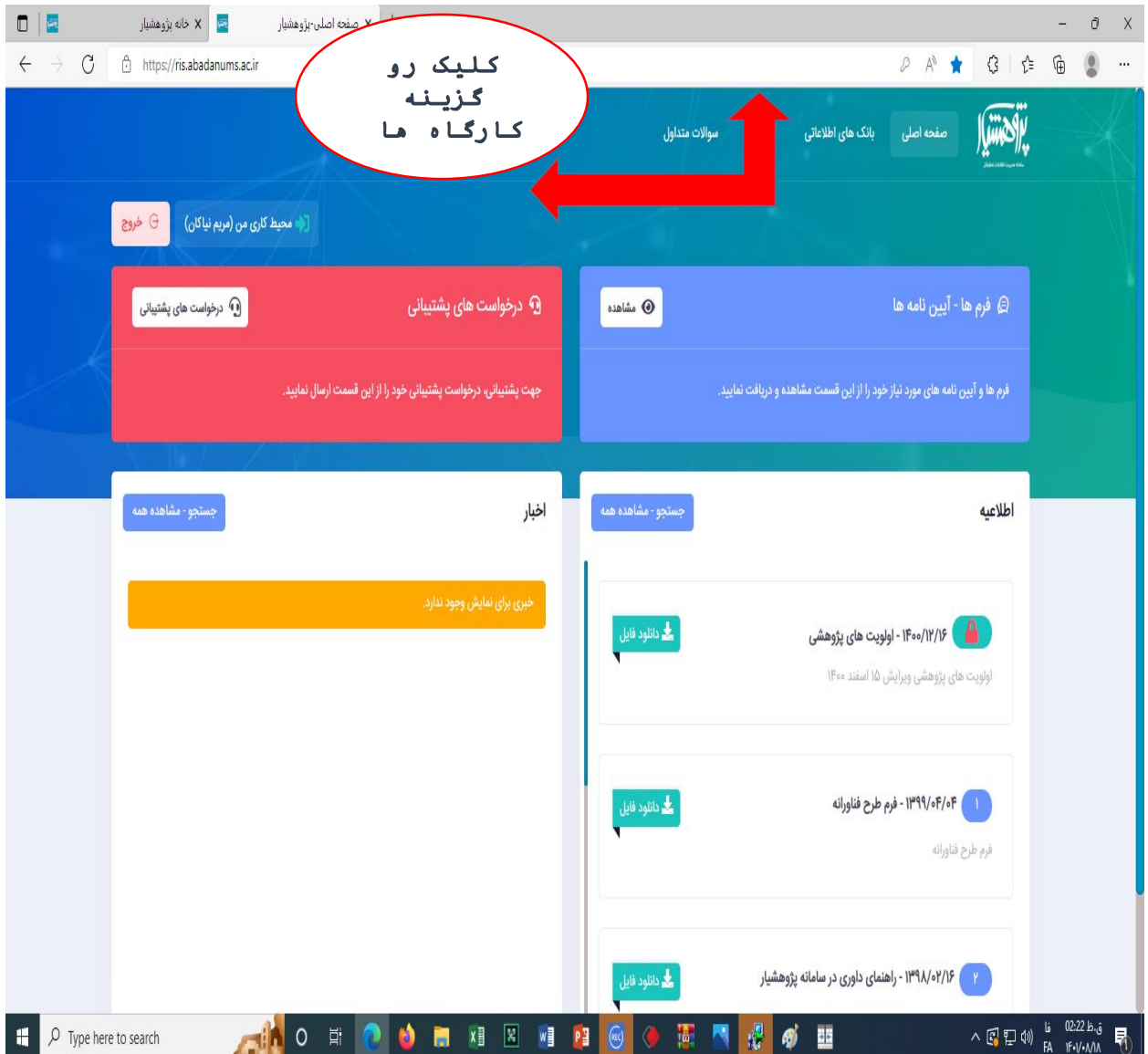

### گام هفتم: انتخاب کارگاه مورد نظر و ثبت نام

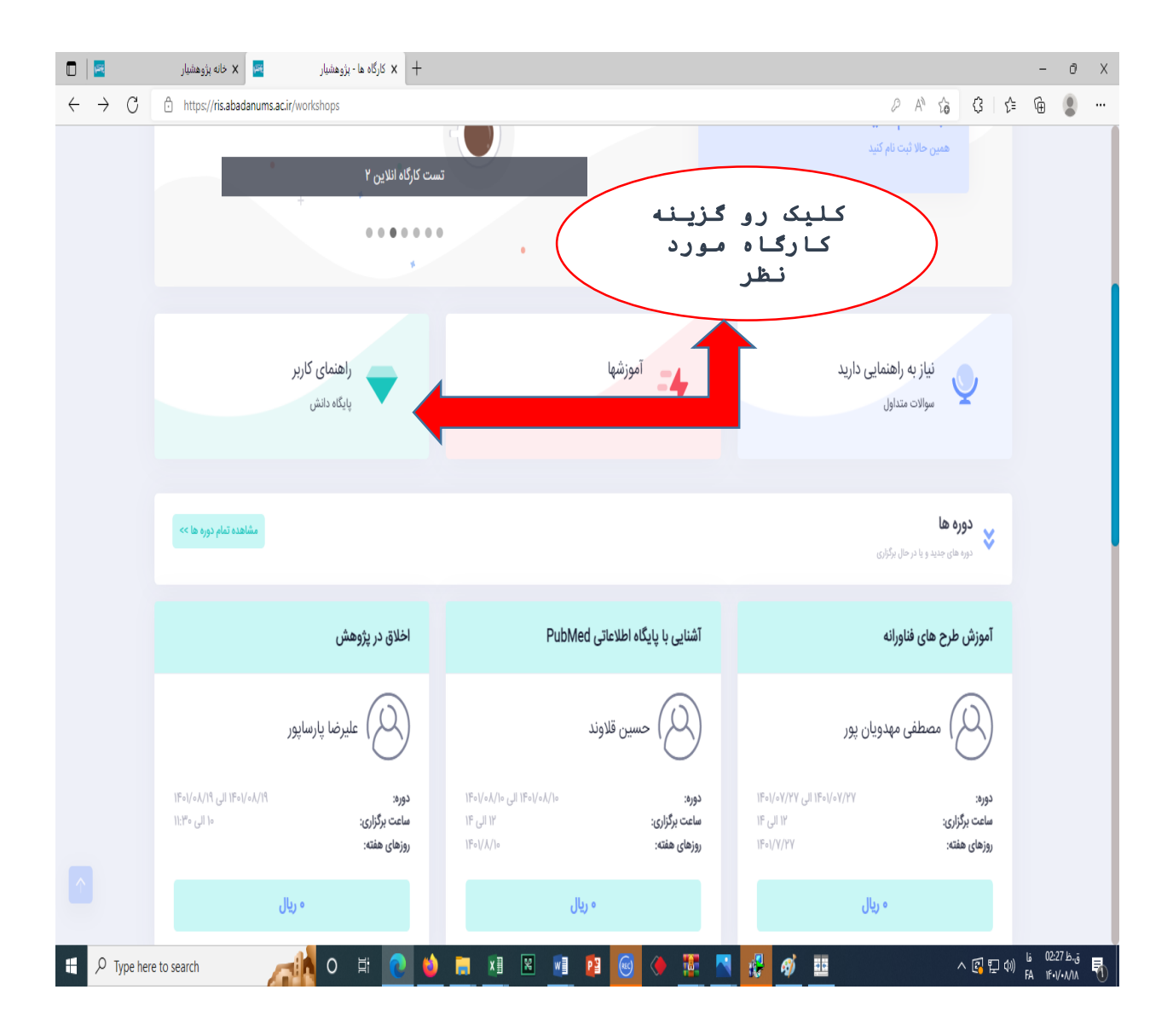

#### گام هشتم: انجام ثبت نام

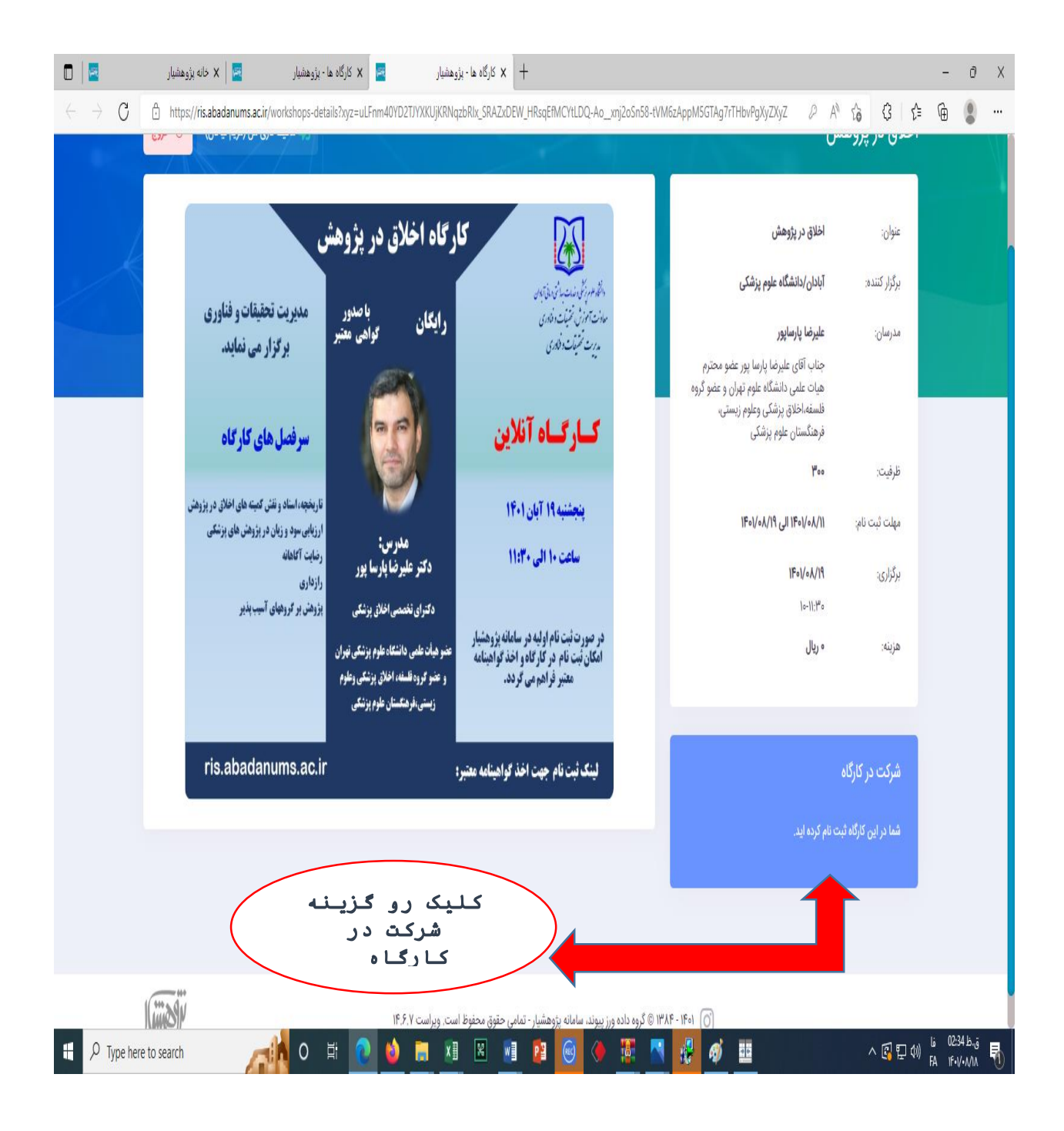

گام نهم: پایان ثبت نام و مشاهده کارگاه مورد نظر در پروفایل پژوهشیار از طریق منوی عمودی وکلیک روی گزینه دانشگاه، گزینه پژوهشگر اصلی و گزینه کارگاهها کارگاه ثبت نام شده قابل رویت می باشد.

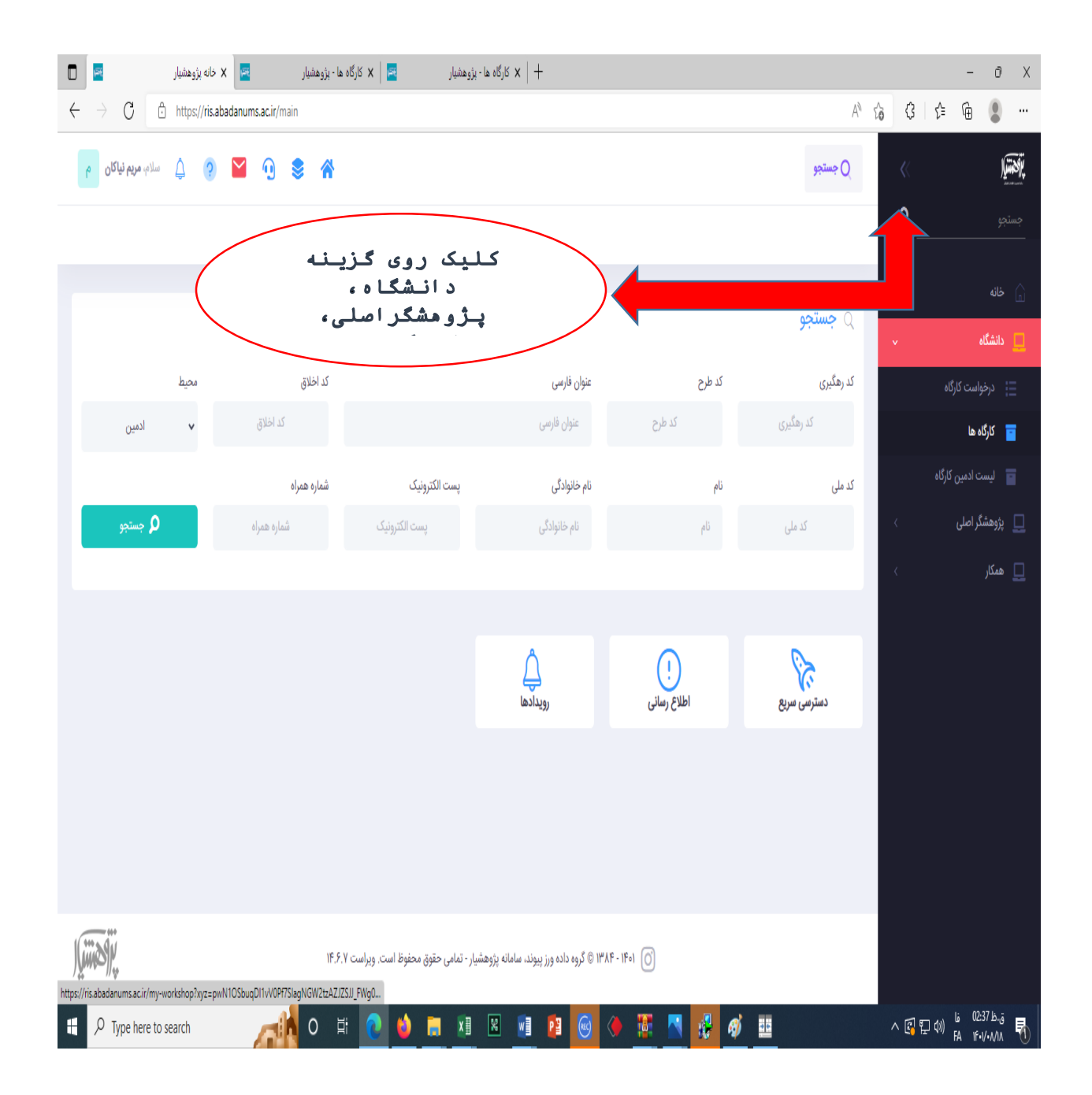

گام دهم: کلیک روی علامت ( +) و انتخاب گزینه ورود به کارگاه آنلاین (وارد فضای برگزاری کالس می شوید وو از آموزش مورد عالقه خود بهرمند می شوید(. برای استفاده موثر نیاز به وسایل جانبی مانند: هدست یامیکروفن وهنس فری می باشد.

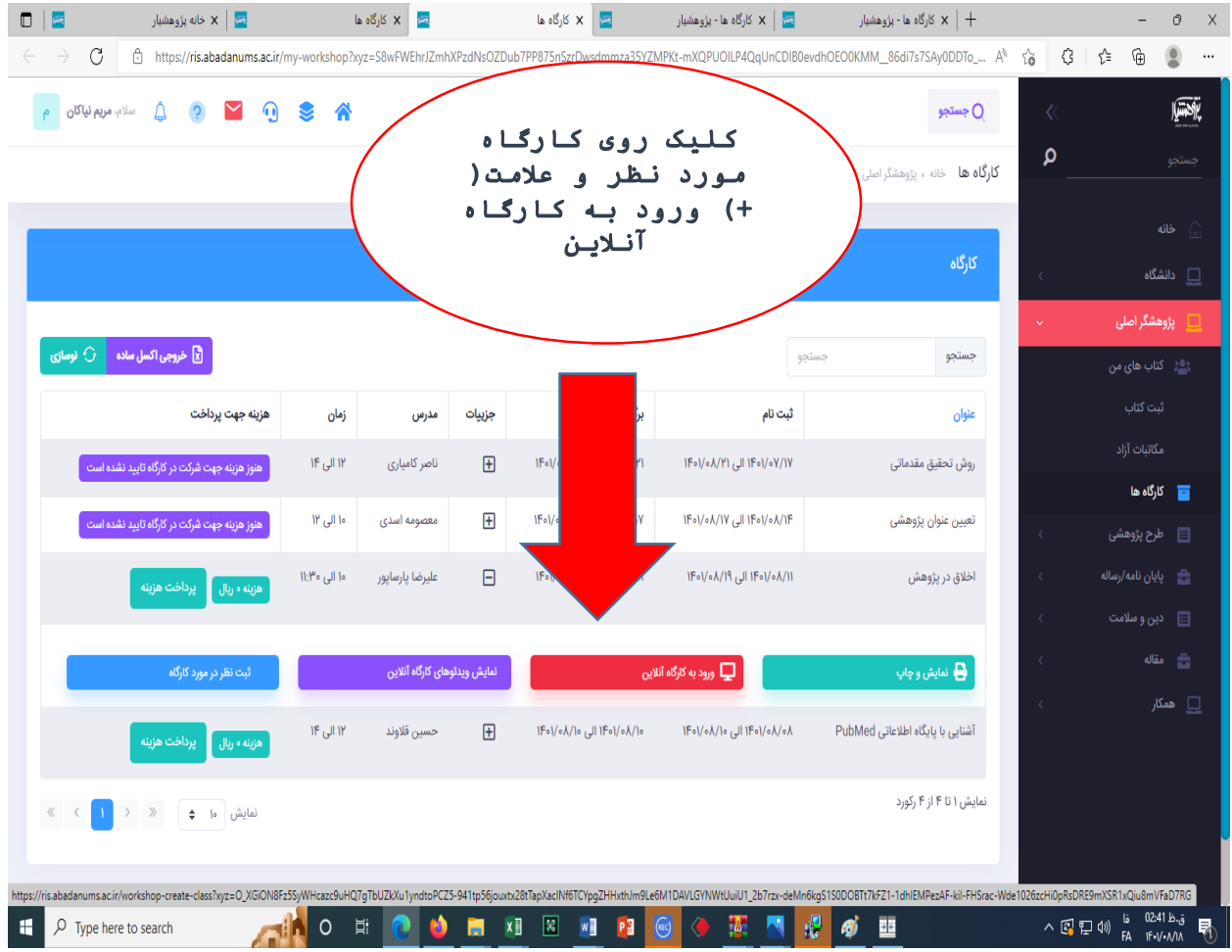

پایان

تهیه وتنظیم: واحد برگزاری سمینارها،کنگره هاو کارگاههای